# Envision

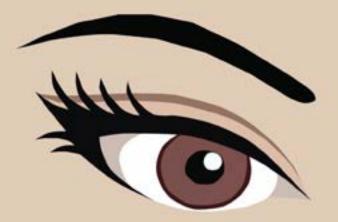

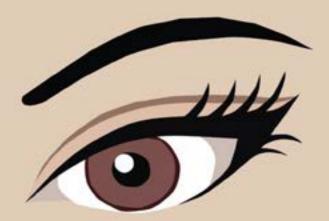

Infographics made from different artists in Computer Graphics 2015 at Saint Xavier University.

> Have you ever seen millions of teeth in just one magazine? Take a look inside!

> > Your eyes will love what they see!

# Table of contents

| First and final infographic           | pages 2-5   |
|---------------------------------------|-------------|
| Versians of my infographic            | pages 6-9   |
| Class infographics                    | pages 10-29 |
| Making a word within an image         | pages 30-31 |
| Letter making                         | pages 32-3  |
| One hundred line drawing of a balloon | pages 34-35 |
| Image tracing                         | pages 36-37 |
| About me                              | pages 38-39 |

To become a

# **Dentist?**

A **Dentist** is a qualified person to treat the diseases and conditions that affect the teeth and gums, especially the repair and extraction of teeth and the insertion of artificial ones.

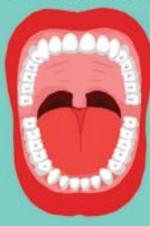

Orthodontist?

Or to become an

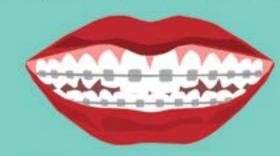

A Orthodontist is a specialist in the diagnosis, prevention and treatment of dental irregularities such as bad bites and misalignments of the teeth and jaw.

How much do they earn?

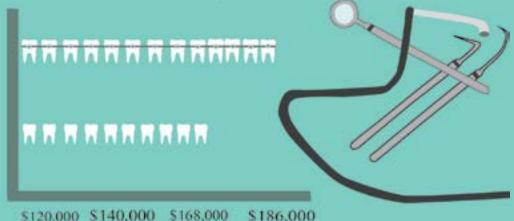

Annual Salary

# 

- It takes 8 years to become a dentist
- 4 years of undergraduate college
  - 4 years of Dental School

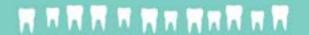

# 

How long does it take to become

- It takes around 10 years to become a orthodontist
- 4 years of undergraduate college
  - 4 years of Dental school
- 2-3 years in orthodontic grauate program

# My first infographic

Image and text by Rebecca Cano

# Craft

The tools that I used in this infographic was the pen tool. The pen tool helped me a lot in this assignment because I had a lot of tracing to do in each image. I also used the color drop tool because it made it easier to pick the colors I wanted, especially for the mouths. By using the pen tool it allowed me to make the edges of the images smooth. Also, the pen tool was easy for me to use because I had to be detailed with the individual teeth that I drew and the mouth. I used the sizing tool also because it helped my images become larger and i held shift so my image would not get destroyed. Resizing my images made the infographic much clearer.

# Composition

The minty color that I used in my infographic made it clear that it had something to do with a dentist. I chose that color because it is a color someone would usually see at a dentist office or also it has to do with the color of toothpaste or floss. The color red on the lips and the color white also matches on my infographic because these colors have to do with dental hygiene. I arranged it a vertical way because it made it easier to separate information. It also gave me space to put things in. What I see first are the moths and the teeth and because of that I know that it will have something to do with oral hygiene or any kind of dentist.

# Concept

The concept of my infographic has to do with deciding which is a better career. The feeling that this infographic gives is a happy way to view a dentist. Some people are scared of a dentist office but the colors that I provided make it look happy. What I'm trying to say here is that either career is a good choice but if someone is having a hard time to pick which to become they can see how much each gets paid and the years they have to spend in school. It is an educational infographic. In my opinion it does not look like a boring infographic but it could have more visual images that will not make the viewers have to read it. They should with the images just be able to know what it is about with the images.

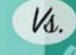

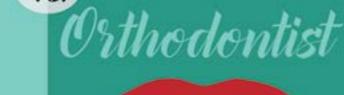

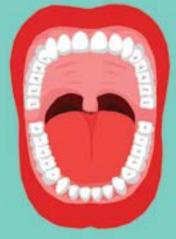

Dentisi - a qualified person to treat the diseases and conditions that affect the teeth and gums, especially the repair and extraction of teeth and the insertion of artificial ones.

become a Dentist?

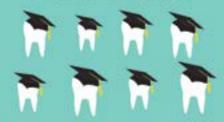

It takes 8 years to become a dentist - 4 years of undergraduate college 4 years of Dental School

- - Orthodontist: a secondar in the day

How long does it take to become a Orthodontist?

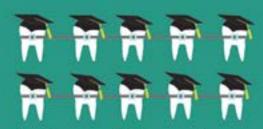

It takes around 10 years to become a our les données

4 years of undergraduate college 4 years of Dental school

2/3 years in orthodontic guarate program

## How much do they earn?

Dentist earn around S168,000 per year.

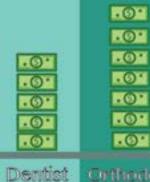

Orthodontist cara assemd \$ 186, 320 per NAMES.

Orthodomist

# My final infographic

Image and text by Rebecca Cano

# Craft

The type of tools that I used for the final version of my infographic is still the pen tool. The pen tool was a very important tool that I used in the process of making the drawings in my infographic. I split the screen into two colors to help show the comparisson between the two careers. The drawings I made were made with the pen tool, I traced all of the images and used the color drop tool to use the same kind of colors that the pictures had. The color contrast that I used in the images helped the pictures look more texturized instead of just looking simple.

# Composition

The composition of my infographic is made to compare both of the careers. I kept using these kind of minty colors because they automatically remind a person about a dentist office. Also, the way that I organzied the teeth helped show what I was talking about without people having to read it first. The choice of images that I have were good enough to show what I was trying to show in my infographic. I decided to put two background colors because it made it easier to know the comparison of both careers. I think it would be harder to know it is a comparison having just one background color.

# Concept

The concept behind my infographic is to show people which career is better. I visually represented my comparissons with images and colors to make it easier for the viewer. Without having to read much of the words someone can easily tell what my infographic is about. The colors aren't so bright so what calls the attention more is the teeth.

Being a

Being a Orthodontist

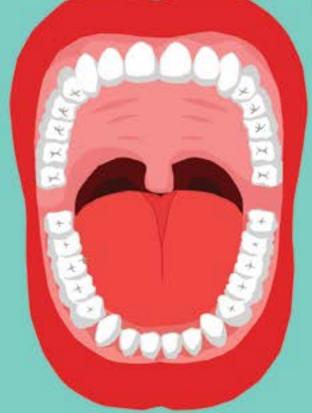

A **Dentist** is a qualified person to treat the diseases and conditions that affect the teeth and gums, especially the repair and extraction of teeth and the insertion of artificial ones.

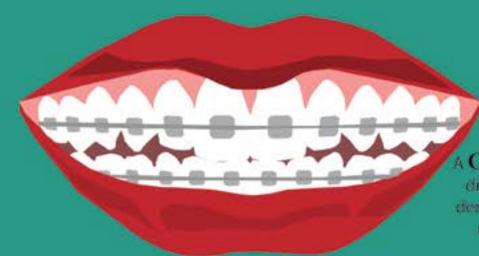

Orthodontist is a specialist in the diagnosis, prevention and treatment of dental irregularities such as bad bites and misalignments of the teeth and jaw.

# How much do they earn?

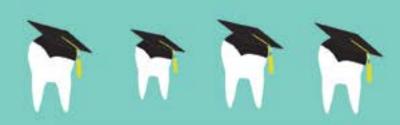

How long does it take to become a Dentist?

- It takes 8 years to become a dentist
- 4 years of undergraduate college
  - 4 years of Dental School

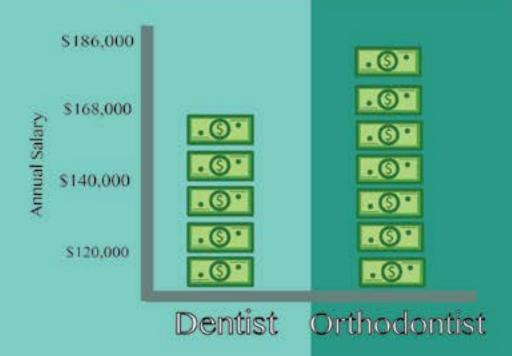

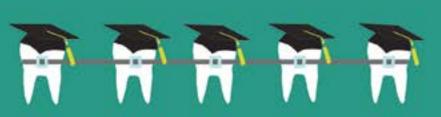

How long does it take to become a Orthodontist?

- It takes around 10 years to become a orthodontist
- 4 years of undergraduate college
  - 4 years of Dental school
- 2-3 years in orthodontic grauate program

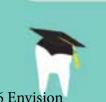

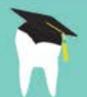

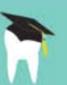

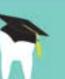

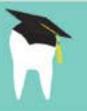

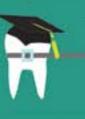

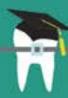

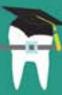

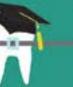

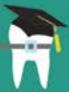

# Variations of

# my infographic

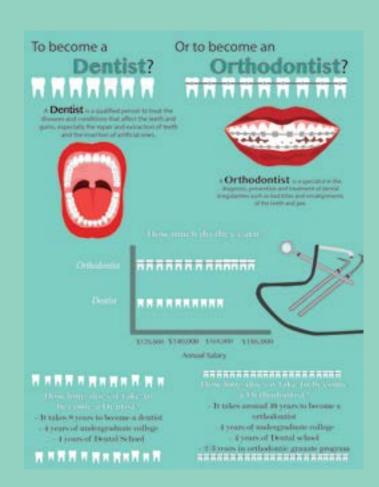

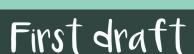

This was the first version of my infographic. I was not showing many visuals representing the information. Since I did not include visuals representing the infographic it did not make it easy to understand with out having to read it. If I did not change my infographic the viewers would have to read everything to understand instead of just looking at images and understanding it right away. I did many changes after this first draft. I enjoy the colors I had in this infographic because they are not so distracting. The reds included in the infographic catches the attention to the eye.

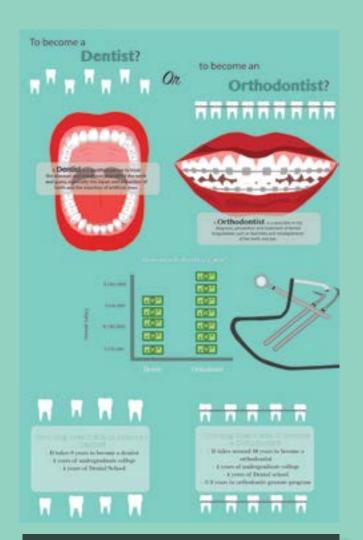

# Second draft

This was the second draft of my infographic after I changed my visuals around. I represented the years it takes to become a dentist or an orthodontist each separately with teeth. The new way that I represented it with teeth made it easier to see now many years of school you need to become a dentist or an orthodontist. Also, I traced money to help represent how much money each career earns with a chart. The only thing I think I should have removed on this second version was the dentist tools. They do not look very well traced, it looks rough on the sides and not smooth.

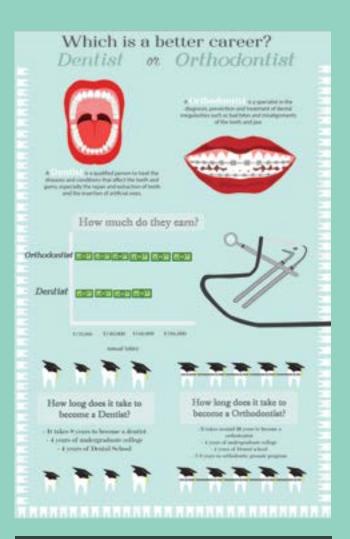

# Third Draft

This is the third draft that I made of my infographic. I thought I would try something different and make the teeth the border of the infographic. I did not like the border of the teeth that much after I finished my infographic. Either way I think it was a good idea that I tried it so I can see a new variation of the infographic incase I liked it. The one thing I did like was the color of the infographic that I chose. I wanted to keep those colors but at the same time it made the words alittle hard to read. I added graduation caps to the teeth that represented the years of school it takes to become an orthodontist or a dentist. It made it easier to understand without reading it.

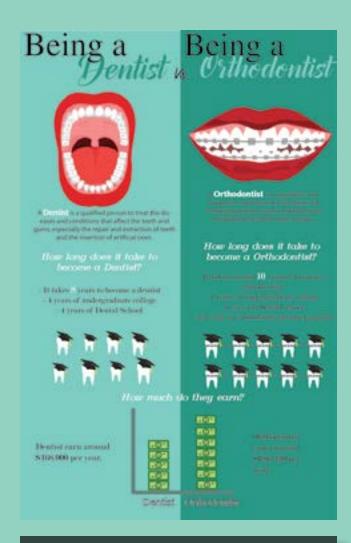

# Fourth draft

In this fourth infographic I rearranged the teeth that represented the years of school that it takes to become each career. I put the teeth representing the years of school before how much they earn this time because that is how it is in life, first you go to school and they you work to earn the money. This made the infographic to look like it was going in order. I still included the teeth with the graduation caps because it made it easier to know what the visuals of the teeth represented without having to read. I also like how I split the infographic into two colors to represent each career. With the two colors split you can tell right away that it is comparing the dentist and the orthodontist.

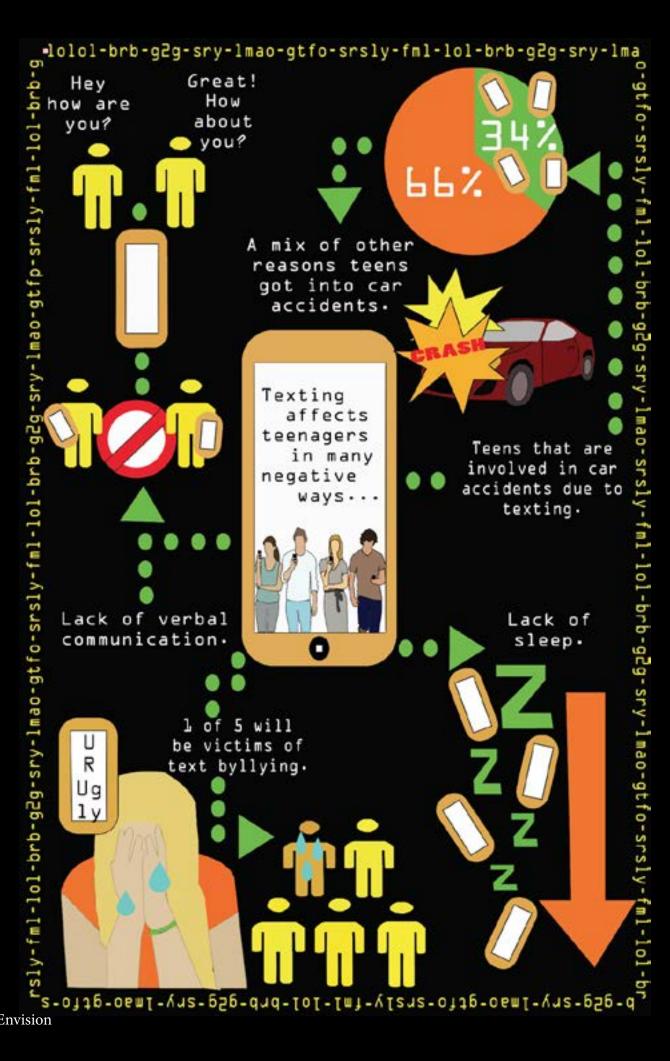

# 

Image and text by Abbey Linnert

# 

Well this is my final revision of my info graphic. I used all the same tools I used in my previous variations of this infographic. One of the things I changed in this infographic is the color of everything except the background. I obviously used the color tool in order to do that. I also created more phones to the graphic using the rectangle tool to create the rectangles used for the phone and its screen.

# 

I finally decided on colors to use for the graphic which is orange, green, and yellow. These colors were drawing my peers eyesight so I figured I should go by that and use these types of colors so it holds the attention of people. I stayed with the black background just because using a white colored font against a black background is the easiest to see for people plus it gives a technical feel to it. Everything in this infographic grabs my attention due to the bright colors against the dark background.

# 

The concept of this inographic stays the same as it has always been. Except I do feel as if the concept changes due to the color change I made and the edition of adding more cell phones to the graphic. It makes the concept have an "aware" feeling to it; that we need to be aware of these affects.

# 

# Selena Comez infographic

Image by Jesus Varela
Text by Rebecca Cano

Craft

Tools that he must have used was the pen tool. The image of Selena Gomez must have been hard to trace. The pen tool however must have made it somewhat easy because he maybe zoomed into the image. Another tool that must have been used must have been the rectangle and circle shape tool to create the CD and the music bars. The text tool was also used in this infographic to help show the information he needs. The tracing that he did for Selena Gomez and the notes was well used because of the pen tool and he zoomed into the images to create fine lines and curves into the images.

Composition

The colors that he used in the infographic catched my attention right away. Although the colors re kind of dark, the colors are not so distracting. The contrasts of different colors that he used in Selena Gomez face makes the image look more detailed and not so flat. If he would not have used the color contrast the image would have looked as good as it is now. Also they different ways that he placed the notes and the music bars were well placed. They make the infographic easy to read and understand without reading all of the words.

Concept

The concept of this infographic was to show the number of plays the songs in Spotify Selena Gomez songs had. He showed it very well with used music bars and CD's as pie charts. The way that he placed all of his images proved the meaning to his infographic. All the information provided along with the images also made it easily visual what he was trying to show.

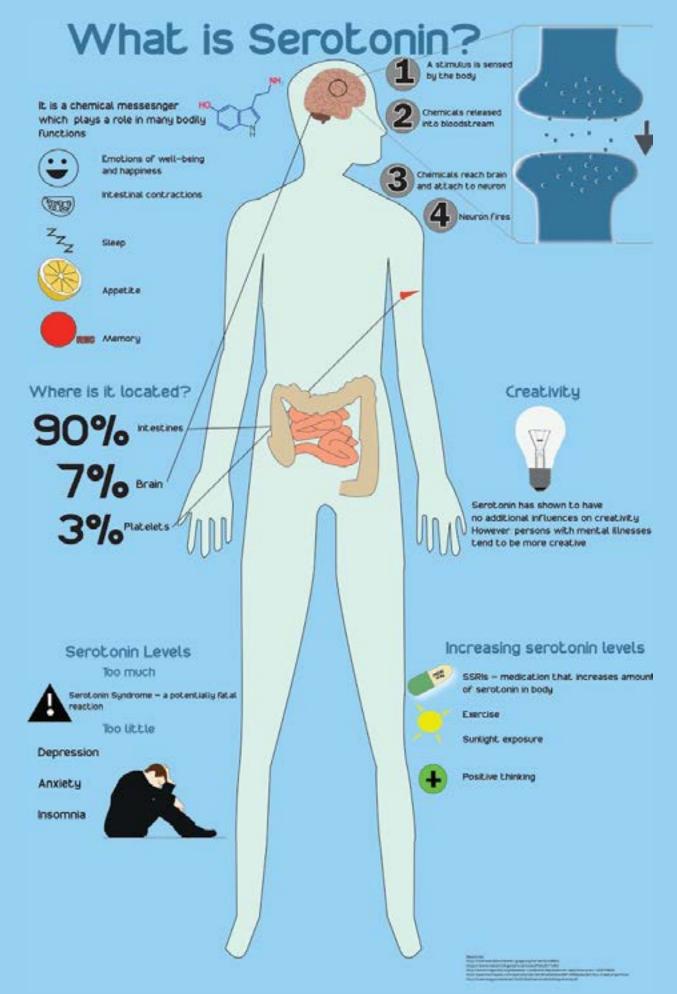

# How serotonin works

Image and text by Dominic Sanchez

# Craft

Again, to compose this, the pen tool was used to create all the shapes in one way or another. The main images like the brain, lemon, guts, human, and pill were traced from real life images and the eye dropper tool was used to color them similarly to the real thing. The size of the infographic is tabloid so it is 11x17. The stats used were collected from reputable websites and were written using the text tool.

# Composition

I purposed the body to be the center piece as a lot of things play off of it in the infographic. I placed the important information near the top to facilitate reading of it first, using bold text to get it a bit more noticeable. The layout was changed from the previous week as it was determined that more room for the title was needed and the importance and flow of information needed attention. So, levels of serotonin and ways to increase it ended up going near the bottom (even though they were seen as important) just for logical aesthetic flow (left to right). Everything else remained the same.

# Concept

This has not changed. I still am trying to communicate the importance of serotonin in the body and other asides by using graphical representations of statistics. It was fun.

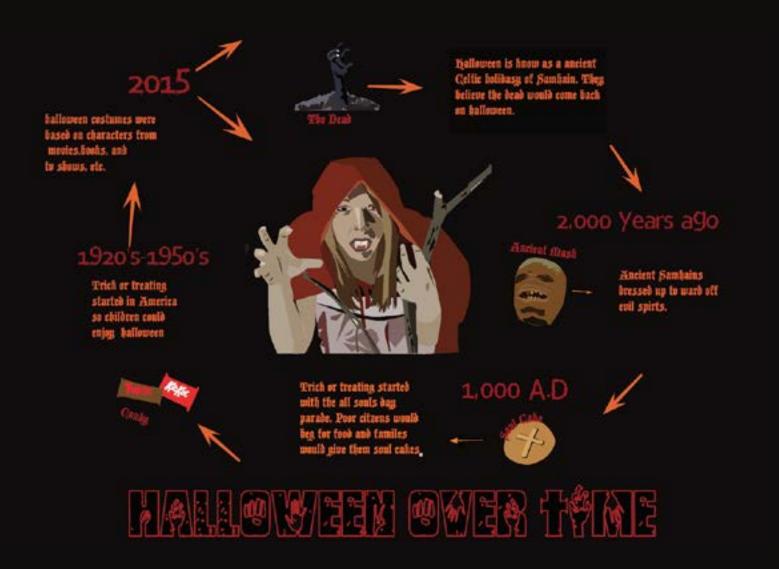

# how halloween changed

Image by: Jessica Santo

Text by Rebecca Cano

# Craft

The tools that she must have used is the pen tool to trace all of the images the artist included in her infographic. The way that she probably used the pen tool was by using anchors. The anchors must have been used often to create the curves in the girl, the statue and the mask. Another tool that was used a lot in her infographic was the text tool. The different fonts that she used in her infographic made it look more creative. The arrows maybe were also created with the pen tool. most of the images she has have a good amount of contrast that help bring out the pictures.

# Compositon

The compositon in her infographic was very well put together. I like how she arranged her infographic because it is like a clock which shows why she named it "Halloween over time". When I look at her infographic the colors catch my attenion. Using red, black, nd orange make the infographic attractie to the eye. The halloween colors were not distracting at all because it all tied up to her infographic. The arrows also helped to know where to look next in the infographic.

# Concept

The concept behind this infographic makes sense to me because of the colors and the images that she used. Although the background is black it does not make it look simple. I can tell right away what the infographic wold be about wiwthout reading the words first. I just looked at the images and it was like i was told what it would be about.

### MORE DEADLY THAN SHARKS SINCE THE 1970's **BUT SHARKS** FEAR OF **ONLY KILL AN** K4 **AVERAGE OF 2** VENDING **COWS KILL** MAGHINES PEOPLE PER YEAR 20 PEOPLE JELL VEISH KILL 2 PER YEAR HILL 48 PEOPLE PEOPLE PER YEAR PER YEAR THIS HAS BEEN GRUSED IN PART BY MOVIES Ħ 1111111 K IOO шшш \*\*\* \*\*\*\*\*\* COCOMUTS HIPPOS KILL 150 **KILL 2900** KILLS GOVE PEOPLE PEOPLE PEOPLE PER PER YEAR PER YEAR YEAR

# Fear of killer sharks

Image and text by Seth Archer

# Craft

I created this all of these info graphics using the pen tool on Adobe Illustrator. I traced most of the graphics using picture I found online. I also traced the Jaws and Sharknado logos the same way. I actually only traced the little white figure of a person once and just copy and pasted it multiple times, making it larger or smaller as I needed. The huge shark in the middle I did not trace, because when I tried tracing the shark from the poster of the original movie Jaws, it simply did not look right. I also intentionally colored the teeth white in the first version because I wanted it to stand out more.

# Composition

The way I laid out the information in all three versions was so that the part about how people's fear of sharks has increased since the 1970's would be seen first as a kind of introduction. Then the viewer would move on to the actual graphically represented information about how many people are killed by various objects and animals. I intended the giant shark in the middle to be seen in connection with the figure swimming at the surface of the water because it is a simplified version of the iconic Jaws movie poster. I intentionally made the shark a shade of blue because I wanted it to be more of a background and just give the impression that the info graphic is about sharks, and less to represent actual data. In the first version at the top, I used a font that I thought looked kind of shark-like; in the second I used a font that looked dramatic and bold to give the words a feeling of drama. in the third, I chose a font that looked like something one might find in a comic book, and thus it shows action. In the top version, I just had a person and whatever object or animal that corresponds to what kills the person. In the second and third, I used multiple little figures to represent the number of people killed. I also changed up the hierarchy from high to low to low to high.

# Concept

As is hopefully clear, this is an info graphic about how our fear of sharks is irrational because there are a lot more things that we do not fear anywhere near as much, if at all, that are far more deadly than sharks. I think that the best one to illustrate this information is the third one because there are a lot of little white figures to represent the numbers of people, but not so many as to distract from the rest of the graphic.

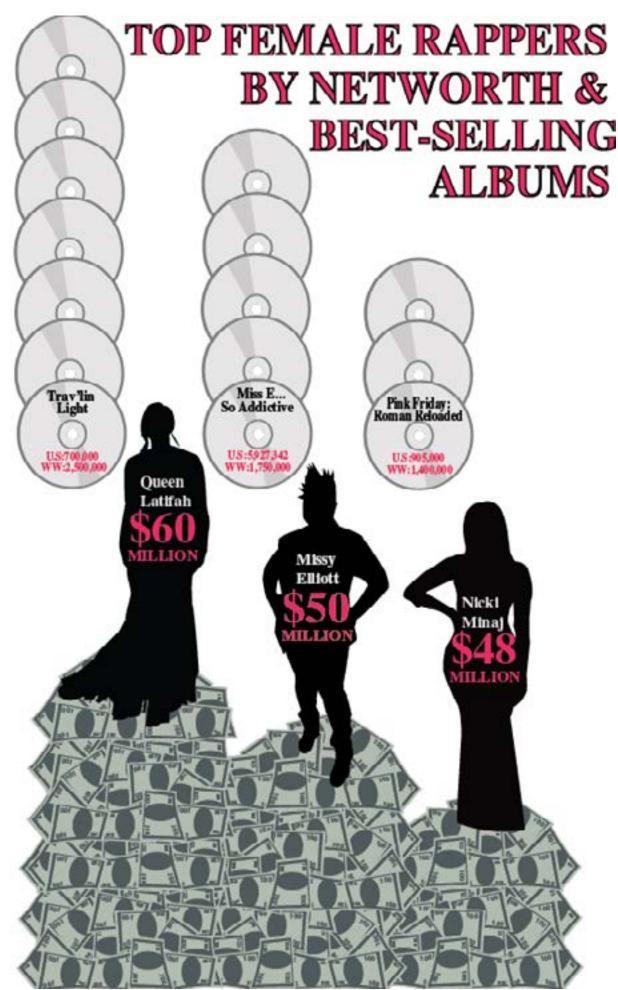

# Who's the richest?

Image by Jill Augustine
Text by Rebecca Cano

# Craft

The craft that jill used in her infograpic was the pen tool. The pen tool mist have been useful to create the dollars. She must have copied and paste many times to create the piles under the artists she traced. The color contrast that she created on the cd's helped make the cd's look real. The cd's do not look so plain. The tracing on the eartists were very well smoothed out. It is like she drew their shadow which makes her infographic look creative.

# Composition

The arrangement of her final infographic was very well put together. I liked how she put the money in piles and the artists ontop of the pile of money to show which artists has the most selling albums. Another way that she showed how many albums they sell was with the cd's arranged vertically ontop of them. Her infographic had simple colors which made it attractive.

# Concept

The concept behind her infographic was to show who out the three most famous rappers earned the most because of her albums. Her concept was shown really well through her infographic. It was not hard to read and understand. By it not having many things around it was easy to understand.

# OUR MOST USED CASUAL WEAR

Image and text by Jessica Sota

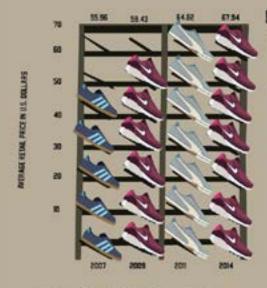

GROWING DEMAND FOR ACTIVEWEAR THE SPORTY FASHION FOR BOTH THE GYM AND THE STREETS HAS LIFTED SALES.

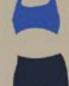

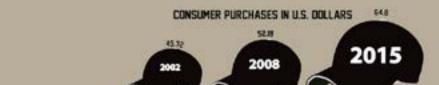

TODAY'S CASUAL WEAR

IN 1849 BASEBALL CAPS WERE DIFECTALLY APART

IN 1858 A HORE MODERN VERISON OF CAPS WERE INVENTED.

IN 1954 THE NEW ERA COMPANY CAME ALDNE AND RECAME DIE OF THE LEADING BASEBALL CAP COMPANES

BASEBALL CAPS WERE FIRST WORE AT THE 1903 WORLD SERIES. THE TEAMS WHICH WHICH INTRODUCTED THEI NEW ITEM WERE THE BOSTON RED SOX AND THE PITTSBURGH.
PRIATES, AFTER THIS BASEBALL CAPS BECAME A WAY FOR THE PLAYERS TO SHOW THEIR FORWITTY.

BY 1979 BASEBALL CAPS WERE WORN BY THE GENERAL PUBLIC CAPS WERE ALSO FOUND IN ANY COLOR NO MATTER THE TEAMS TRUE COLORS

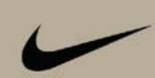

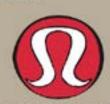

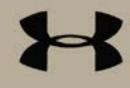

THE PROOF IS IN THE INDUSTRY'S SALE RESULTS, NIKE S NORTH AMERICA SALES LEAPT 14 FOR THE SIX MONTH PERIOD ENDING NOVEMBER 30 FROM THE PRIOR YEAR'S LEVEL WITH THE HELP STRONGER FOOTWEAR AND APPAREL SALES. SHALLER RIVAL LINGER ARHOUR'S SALES IN THE REGION LEAPT 29 FOR THE FIRST NINE MONTHS OF 2014, SALES ARE ALSO CLIMBING AT HAJOR COMPANIES INCLIDING LULULEMON ATHLETICA.

# GRAFT

To create this infographic, I used MANY tools. The tools I used the most were the pen tool and curve tool, which helped with every single image on the infographic. The pen and curve tool helped me trace the lines on the actual image perfectly. The tool I used to create the images as a whole, because every color in each image is a separate shape, is the layer tool. The layer tool is a tool which helped my layer the shapes so the shapes can become an image. For the color, I used the dropper tool, which can be called the color tool as well. I call it the dropper tool because it is in a shape of a dropper and when you click on the image you're tracking, with the dropper, than you will get the color you clicked on. For the text, I simply used the text tool and for the fonts, I got them on Dafont. com.

# COMPOSITION

The composition of this infographic was to look at the visuals before looking at the title. I wanted the visuals to be the first to be seen because it's and infoGRAPHIC. The graphics are meant to be seen before the title, and text is suppose to give the audience more information on the images on the infographic. I feel if the images are the first to be seen, the text flows more when processing.

# CONCEPT

The concept of the infographic is sports wear, specifically what people are wearing today, everyday. People are always wearing gym shoes and athletic clothing, so this is the reason for the images to represent the athlete wear people where everyday.

### FOOTBALL The Media #1 Free Agent Finds for Week 3 7,013,982 Views #8 #2 Jason Piere Paul Free Agent Finger Severity Finds for Week 2 Players With Top Jersey Sales 5,416,140 5,416,149 Views Tom Brady #7 Fantasy Rank: QB1 #3 #2 Spygate To Love/Hate Julio Jones Deflategate Week 2: Fantasy Rank: WR1 Paid Out Cn FanDuel What Tore Back to the Ads Durin the NFL #3 Basics and The Patriots 4,389,025 Odell Beokham Ir. Apart Views Fantasy Rank WR3 4,879,783 Views #4 \$196 Millio Rob Gronkowski Pantasy Rank TE1 #5 #6 Aaron Rodgers Bryce Harper Fantasy Rank: QB4 & Jonathan Paplebon Scuffle 4,585,614 Views Predictions 2015 4,743,277 Views Free Agent Finds for Week 4 4,606,757 Views

# FANTASY FOOTBALL

Image by William Burbatt

Text by Rebecca Cano

# CRAFT

The craft that I think that was used in this infographic was the pen tool in adobe illustrator. Another tool that must have been used in this image was the text tool. Their is alot of text in this image which helps bring the whole infographic together. The pen tool was very well used in this infographic due to all the shapes that were included. Tracing it must have been hard. But for the whole infographic the pen tool must have been the one that was mostly used to create all the different shapes.

# **COMPOSITION**

The colors of this infographic bring it all together because I can right away tell that it is a bout football. The colors and the shapes he added on the field make it easy to understand the infographic. Also the way that he added the seating sections on the sides was a good idea because it helped him place information. It is easier to read information on their without having to read big paragraphs.

# CONCEPT

The concept of his infographic makes sense to me. He did a really good job doing his infographic with the images because it told me right away what it was about without having to read any words. The colors helped his concept also, especially on the field. It automatically gives me an idea of what the infographic is about. The fact that he added the phone ontop of the stadium helped me catch to the idea of his infographic.

# Top 5 Hottest Hits in Hip Hop

1. Beside- Change The Beat (Female Version)
2. James Brown- Funky
Drummer

3. The Honey Drippers-Impeach the President 4.Doug E. Fresh & Slick Rick-La Di Da Di

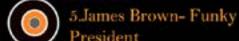

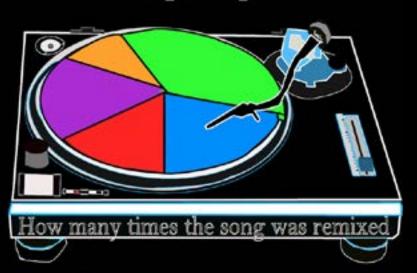

# ARTIST WHO REMIXED THE ORIGINAL SONG

1. Justin Bieber Ft. Drake- Right Here

2. Nicki Minaj-Save Me

3. The Lonely Island- Incredibad

4. Miley Cyrus- We Can't Stop

5.Dj Jazzy Jeff & The Fresh Prince- The Fresh Prince of Belair (outro)

# Remixed hip hop songs

Image and text by Brianna Brown

# Craft

The tools I used in this info graphic were the pen, tracing images (records), layers, and different colors on adobe illustrator. My steps were to first get the original songs & records done, then second was to take out the numbers in the pie chart and just represent the colors with the original & remixed songs. Last, was to add some new artist who have remixed the song that people would expect.

# Composition

I chose to arrange my info graphic this way because I felt like it would flow better and it would have a better understanding. The first thing I see when I look at my info graphic is my turntable. I think the reason for that is because its the largest image and the colors are close together which makes it pop.

# Concept

In my info graphic I am trying to show the top 5 original hottest songs in hip hop and how many times they were remixed and what artist remixed the the original song that you wouldn't expect.

# 19108-19908 CORRECT SUCCESSION COMPRESENTES DEGREESO SELES DE 200 19608 000 0000 000 0000 BUBBLES BECOME 199008 UNIVERSAL CHEMITOY, THE FURST SYMBOL COMPANY TO OF PEACE MANUFACTURE BUBBLES, BUCINS SELLUNG THEOR SOMP ROUTUON CHEMTOY: IMPERIAL: LOS ANCELES 1969 PUSTEFIX : CERMANY, 1960

# The meaning of bubbles

Image by Christian Kowaliczko Text by Rebecca Cano

# Craft

The tools that must have been used in this infographic must have been the round shape tool for the bubbles. Another tools that was probably used was the pen tool. The pen tool was probably one of the most used for the girl on the right side of the infographic. The round shape tool was used alot too because he needed to make the bubbles for his infographic. Another important tool is the text tool

# concept

The concept for his infographic was very well put together. He placed the image of the girl in a good place because of the bubbles that he added. Also, he placed shapes of California, Chicago, and Germany inside of different bubbles that made it a place for him to place information about bubbles. The colors that he chose match well with his infographi because it catches my attention right away. He must have arranged the bubbles that way because it makes it easier for the viewer to understand the infographic without having to read alot of words.

# concept

The concept of his infographic was to show the viewer where the creation of bubbles started and where they continue to be made. I like how he included years and that he did not add many words. without all the words I still understand what he was trying say in his infographic. The meaning of his infographic is well put together.

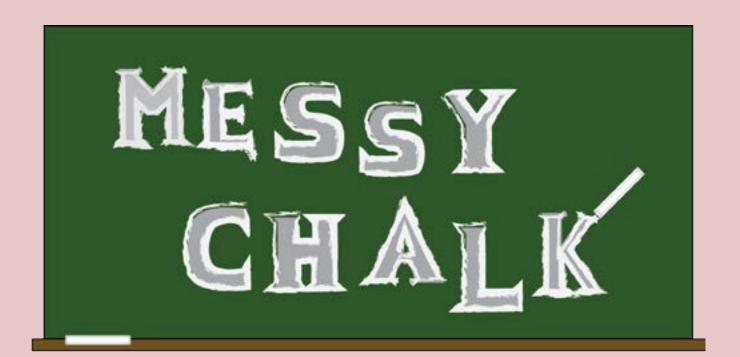

# ORAL HYGIENE

# Making a word within an image

Image and text by Rebecca

# Craft:

The program that I used for this was Adobe Illustrator. One of the tools that I used the most was the pen tool. The pen tool helped me alot with this because it helped me create images to put my words in. The pen tool was also helpful because i need to make letters, along with the process of making letters I needed to use a grid on the screen to make my letters correctly. If I wouldn't have used the grid my letters would not look neat. In order to achieve this assignment my word "Oral Hygiene" had to have images that have to do with tools to keep your teeth clean.

# Composition

I chose the arrangements of the words in the tooth brush because I thought it would attract everyone's eye first. It made it helpful to let people know what to look at. I put the toothpaste in the center of the picture because I knew that I wanted to put the word "Oral Hygiene" in there. I made the color of the desk and the objects other than the tooth paste more neutral because I wanted the attention to be in the toothpaste more. The color red that the toothpaste has is more attractive to the eye.

# Concept

The concept of my drawing was to provide similarities between my word and my image. The images were mostly supposed to explain what my word is about. It is somewhat like a definition for the word but in pictures. I think I displayed it well with the objects that I provided around the word that I made.

# My messy letters

Image and text by Rebecca

# Craft

The tools that I used for this assingment was the pen tool. Another helpful tool that I used was the grid to help me keep my letters aligned and try to have them the same size. The texture that is around the letters in the second image made the letters look chalky. I used the effects of a brush tool. This brush tool did not make my letters look simple. Also the color of the letters which is red helped it become more attractive to the eye.

# Composition

The name I have for the second picture of the letters I sylized is "Chalky" because the letters look like they are outlined with chalk. It makes it look like it has more texture to it and it does not look like some simple letters. The first set of letters however looks really simple and not as attractive to the eye like the second set of letters. I chose that outline because it makes the letters look edgy and they look interesting to look at. At some letters it looks like it has shine because of certain sections that the white color sweeps through.

# Concept

My concept for this assignment was to make letters that look interesting to look at. I think I achieve that because in the second image my letters look interesting and they do not look simple. The outline that it has makes the letters really edgy looking.

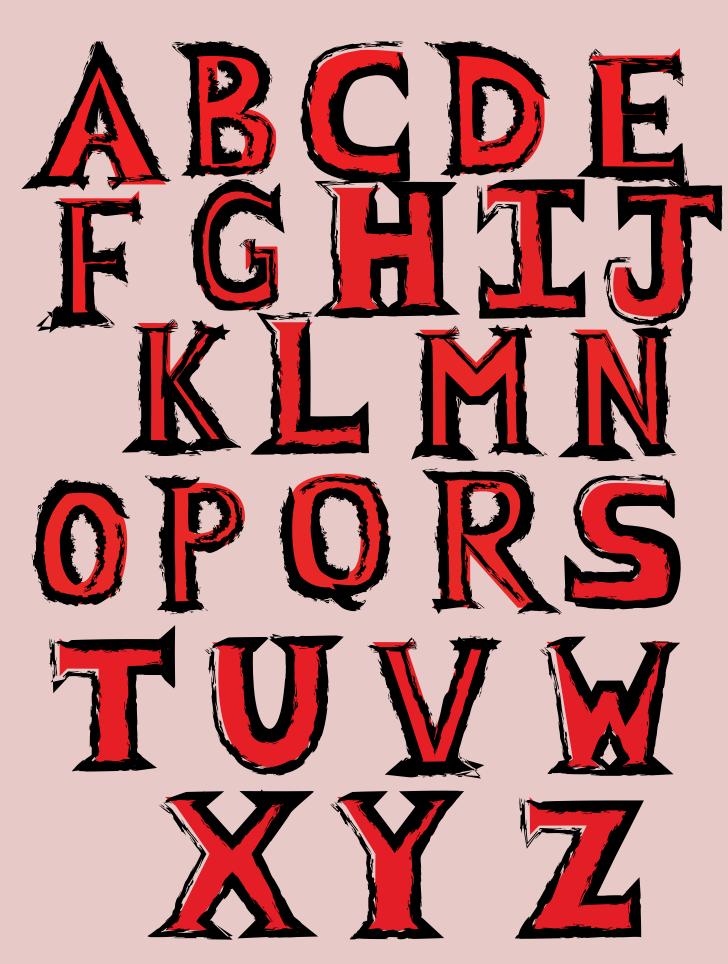

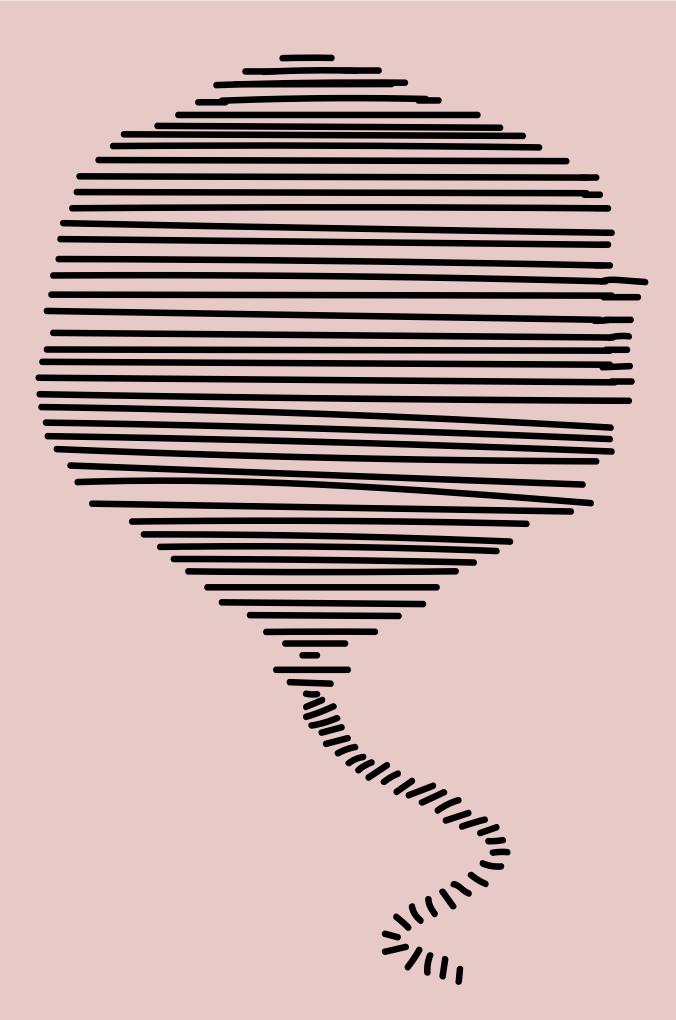

# One hundred line drawing of a balloon

Image and text by Rebecca

# Craft

The illustration that I have posted is of a balloon. The kind of craft tools that I used for this 100 line creation of a balloon is the Adobe Illustrator program on the computer and I selected File at the top right hand corner of the computer and selected the letter size which is 8.5 inches by 11 inches for the background that I was going to draw my balloon on. After, I selected the brush tool that is on the left side of the screen on the tool bar five icons down the first row.

# Composition

For this variation of the balloon i had drawn what I did was I went up to the Select tab on the computer and clicked Select All and it selected every single detail on my previous balloon image. After that, I went to the Window tab at the top of the screen and I went down the list and selected the Brush tab and a small window came out with all the options of brushes and on the top left hand corner of the small window i clicked on the line icon and then clicked Brush library and selected Artistic then Artistic Ink. After that I selected a brush called Dark Ink Wash.

# Concept

The reason why I chose a balloon was because I thought it would be easier to draw 100 lines out of. I also chose a balloon because an actually balloon is made in different shapes, sizes and colors and can be seen differently with a variety of textures. The texture in the second illustration of the balloon that i posted makes the balloon look shiny and really smooth like it is floating without much movement through the sky. But, on this third illustration of the balloon it looks sort of uneven and it changes the whole view of the balloon and it does not make it look so round. This fourth illustration of the balloon looks sort of dirty. The balloon does not look as great as the second image I had posted, it actually looks like a zebra print texture on the balloon in my perspective.

# Image tracing

Image and text by Rebecca Cano

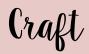

The tools that I used int the image trace that I made here is the pen tool. The pen tool was a really helpful way to make this first image trace. Another tool that I used was the layers window. The layers window also helped me organize all of the objects that I was tracing because if i wouldn't of had the layers window it would have been hard keeping track of everything that I was tracing. The steps that I took for this image tracing assignment was I started tracing the objects from the background to the things in the foreground. In order to do that i started tracing the wall and I ended with the dental chair. I wish this could have been better tracing but i had no recent experience with the pen tool so it was sort of hard trying to make every shape smooth.

# Composition:

I followed the arrangement of the objects like the image on the top. I could have used contrast of colors but I did not which made my image look plain and not so attractive to the eye. If i would have added the little details in the image it would have made it more similar to the original image. The colors I used were the same as the one at the top. I tried to make it the same as the the original image so it made it look like an actual dentist office. The first thing I see is the dentist chair and the light they use when they look into your mouth. Those objects make it clear that it is a dentist office.

# Concept

The concept for this image was to lead me to what my infographic was going to be about. I was not sure what else I could have traced so I thought that tracing a dentist office would give me an idea of what my infographic would be about. The meaning of this image trace shows what I am trying to say with the objects included.

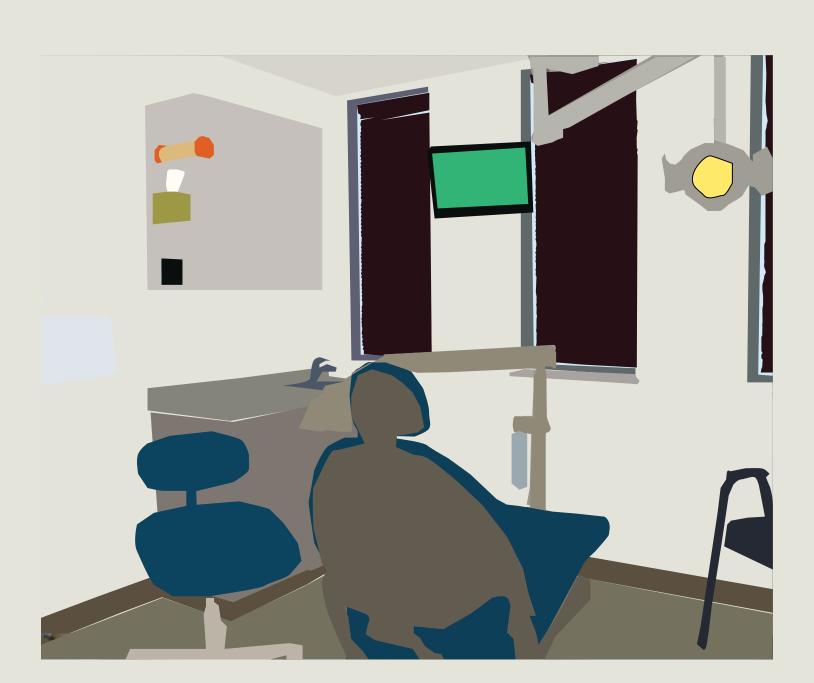

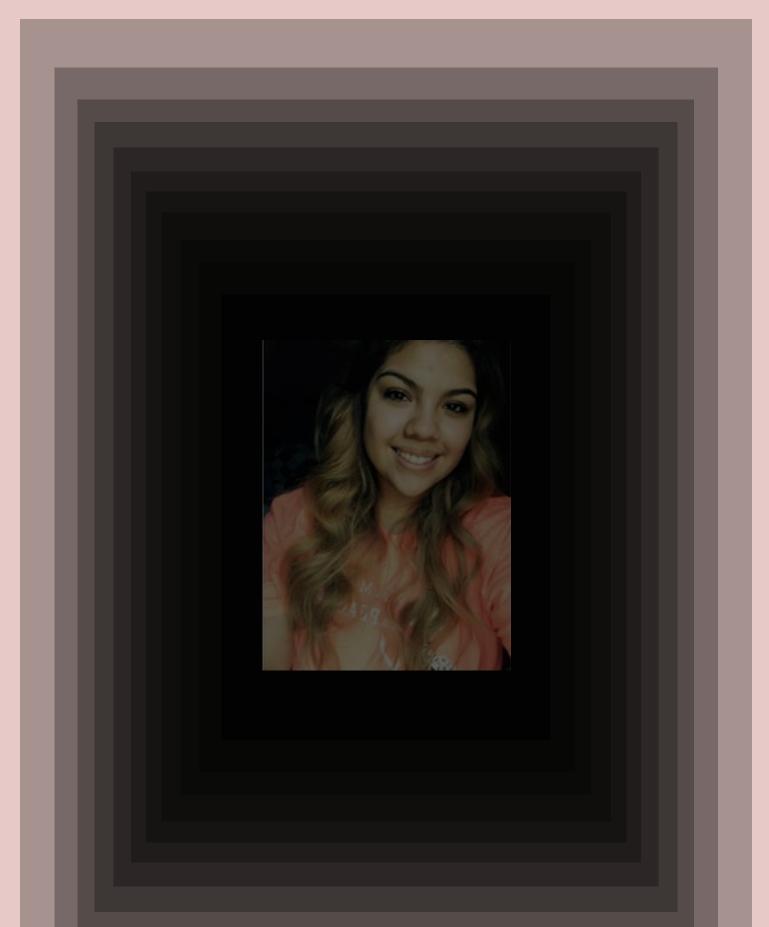

# About myself

My name is Rebecca and I am a majoring in Biology at Saint Xavier University. I am currently in my freshman year of college. I graduated from Morton East High School in 2015. My anticipated graduation year at Saint Xavier University is 2019. I am currently studying Pre-Dentistry because after I finish in Saint Xavier University I plan to go to dental school to become a Dentist.

I have never actually been so much into computer graphics but after taking this class I really enjoy making designs on a computer. In high school the closest thing to a art class I had was my photography class my Junior year in high school. I had used Photoshop in that class which was somewhat similar to Adobe Illustrator. That helped me a lot with this class because i was familiar with some of the tools in the program.

My biggest dream is to finish all eight years of college to become a dentist. Although I am not a big fan of science classes I know that I need to try my hardest to get good grades in all of my classes. What I plan to do these next 3 years at Saint Xavier University is to keep doing well in all my classes so I can graduate with a good grade point average. I try my best to do what I can to achieve that goal. I am a very shy person but that will not stop me for doing what is best for myself.

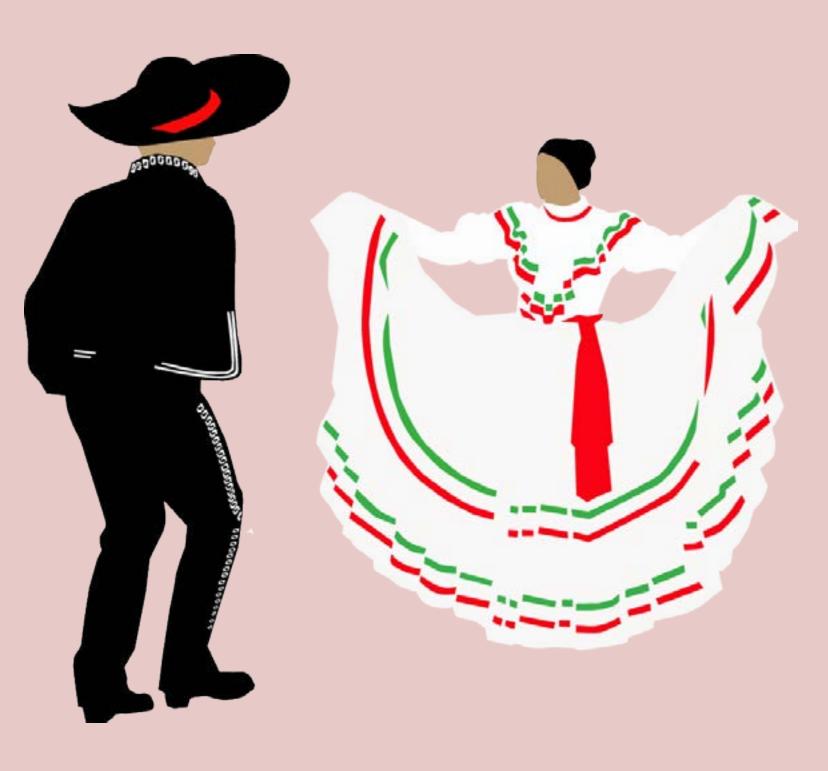